## Block 1 - From questionnaire to data file

## 1.2.2 Preliminary data exercise

[Updated 23 August 2010]

For this exercise you will need your completed data transfer sheet in front of you, even if you do it with imaginary data.

Create a new folder myclass in your desktop or on a floppy in drive a: and double-click to open it

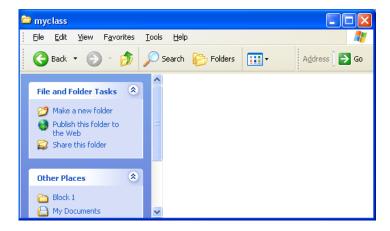

## Right mouse click to bring up the menu

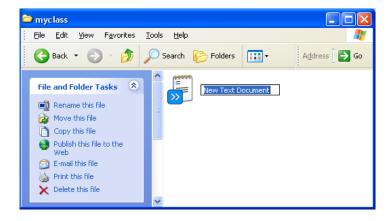

then click on New > Text document, write mydata in the box:

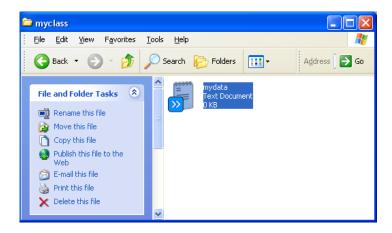

and press the [ENTER] key

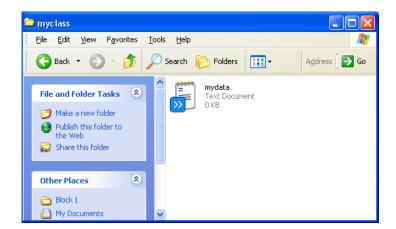

Double click on file mydata.txt

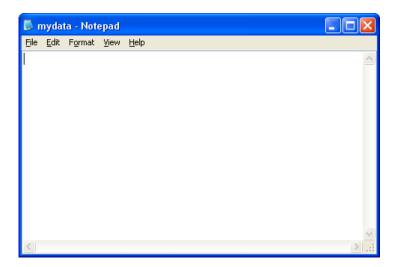

and carefully type in your data (including the blanks) from the transfer sheet, eg:

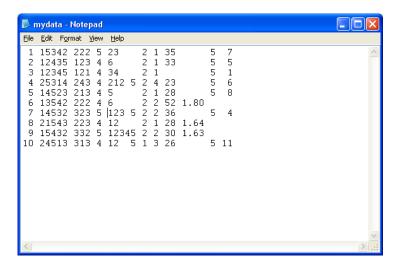

When you've finished, there's no easy way to check the accuracy of your typing other than to place the cursor at the beginning of a line and count how many times you have to press the right arrows to get to a particular point. Don't worry about it: this is for practice only. There's a file <a href="myclass.txt">myclass.txt</a> on this site containing the complete data we shall be using in the main exercises.

Click [CTRL]+S to save the file, then close it.

Now go to 1.2.3 First look at data from a real survey

[Back to Block 1 menu]